## **[Let MS Outlook announce](https://marchukan.com/let-ms-outlook-announce-incoming-email-voice/) [incoming email with voice](https://marchukan.com/let-ms-outlook-announce-incoming-email-voice/)**

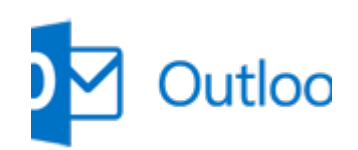

Friends, i want to share with you my latest MS Outlook improvements. If you are busy person and you receive a lot mail every day, so this feature also may help you. So how does it work? Once you receive a mail the Outlook inform you with voice about it and tell you the sender's name.

This is improvement allow you switch your attention to the mail if it really important for you at the moment.

So, find bellow the realization of mention above idea:

- 1) **Open MS Outlook**
- 2) **Go to Visual Basic for Application** (press **Alt+F11** to open it)
- 3) **Activate "Microsoft Speech Object Library" library**

Tools –> References…

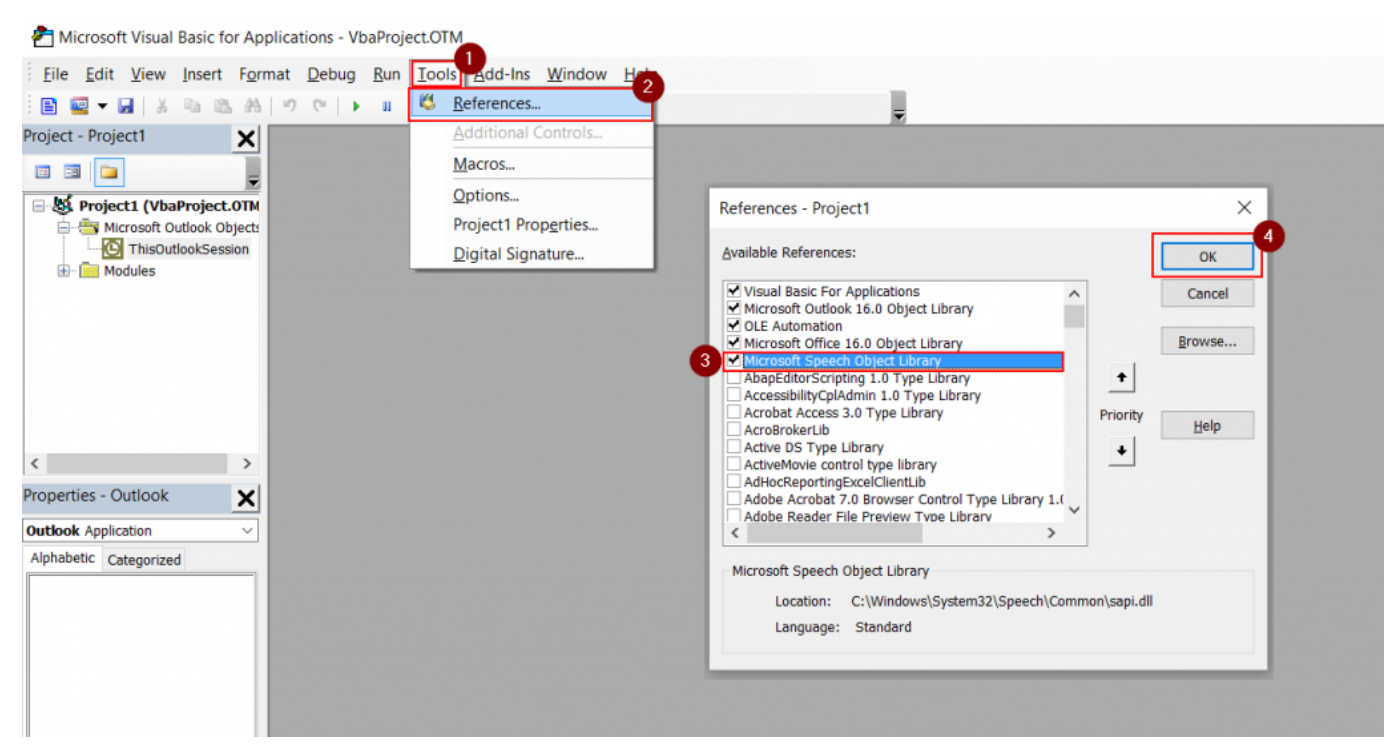

4) **Go to "ThisOutlookSession" tree and view code**

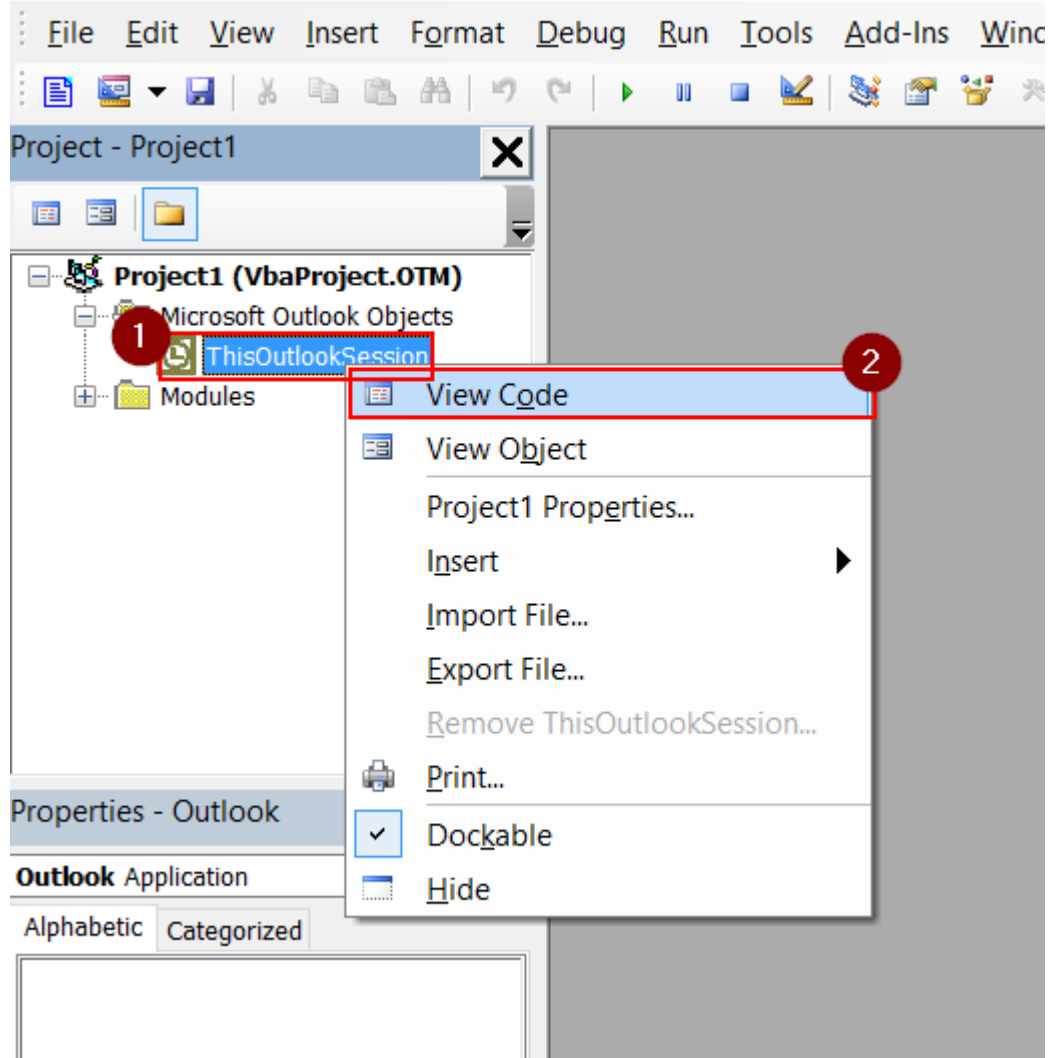

## 5) **Copy Visual Basic code below to the application**

Private WithEvents Items As Outlook.Items

```
Private Sub Application_Startup()
   Dim olApp As Outlook.Application
   Dim objNS As Outlook.NameSpace
   Set olApp = Outlook.Application
   Set objNS = olApp.GetNamespace("MAPI")
   ' default local Inbox
   Set Items = objNS.GetDefaultFolder(olFolderInbox).Items
End Sub
Private Sub Items ItemAdd(ByVal item As Object)
   Dim speechobject, sSender, sName, sSurname, sSplitName,
sSplitSurname
   On Error GoTo ErrorHandler
   'Dim Msg As Outlook.MailItem
   If TypeName(item) = "MailItem" Then
```

```
' ******************
    'Set Msg = itemsSender = item.SenderName
    sSubtSumame = InStr(1, sSender, "")sSplitName = InStr(sSplitSurname + 1, sSender, " "")sName = Mid(sSender, sSplitSume + 1, sSplitName - 1)sSplitSurname - 1)
    s\text{Surname} = \text{Mid}(s\text{Sender}, 1, s\text{SplitSurname} - 1)Set speechobject = CreateObject("sapi.sp voice")speechobject. Speak "Incoming email from" & sName & " " &
sSurname
    ' ******************
  Fnd Tf
ProgramExit:
  Exit Sub
ErrorHandler:
  MsgBox Err.Number & " - " & Err.Description
  Resume ProgramExit
End Sub
```
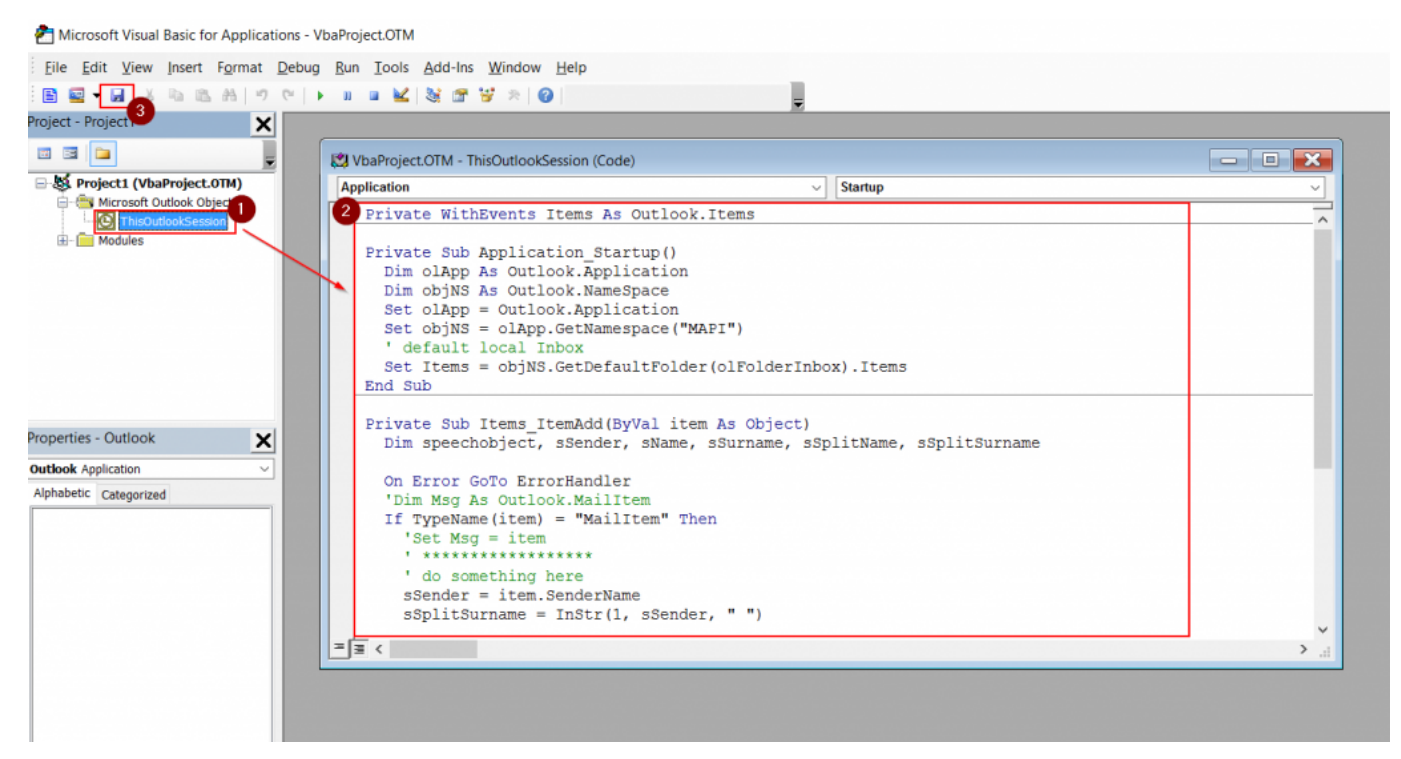

6) Save changes

7) Restart MS Outlook